*Говор С. А., кандидат физико-математических наук, доцент каф. ФН-1 МГТУ им. Н.Э. Баумана, г. Москва Чибисова А. В., старший преподаватель каф. ФН-11 МГТУ им. Н.Э. Баумана, г. Москва*

## **ПРИМЕНЕНИЕ ЦИФРОВЫХ ТЕХНОЛОГИЙ ПРИ РЕШЕНИИ ОПТИМИЗАЦИОННЫХ ЗАДАЧ**

**Аннотация:** Рассмотрено 2 способа решения практической задачи по изготовлению мотошлемов из композитных материалов, с использованием Excel и Geogebra. Данные цифровые инструменты бесплатны и всегда находятся у студентов под рукой. Студенты технических вузов знакомятся с методами оптимизации на 2-3 курсах и не всегда умеют составить модель процесса или объекта. В свою очередь, преподаватели технических вузов не всегда могут наглядно продемонстрировать сложный пример на доске, из-за большого количества итераций и расчетов. Расчеты задач можно производить на цифровых инструментах, тем самым сделав акцент на составление математической модели и анализе результатов. Важно современных студентов обучать постановке задачи, ее описанию, составлению и анализу. Способы решения студенты всегда смогут найти на просторах интернета или в автоматизированных пакетах.

**Ключевые слова:** композитный шлем; оптимизационные задачи; геогебра; графический метод, задачи линейного программирования в Excel.

**Abstract:** 2 ways of solving the practical problem of making motorcycle helmets from composite materials using Excel and Geogebra are considered. These digital tools are free and always at hand for students. Students of technical universities get acquainted with optimization methods in 2-3 courses and do not always know how to draw up a model of a process or an object. In turn, teachers of technical universities

are not always able to clearly demonstrate a complex example on a blackboard, due to the large number of iterations and calculations. Calculations of tasks can be performed on digital instruments, thereby focusing on the compilation of a mathematical model and analysis of the results. It is important for modern students to teach the formulation of a problem, its description, compilation and analysis. Students can always find solutions on the Internet or in automated packages.

**Key words:** composite helmet; optimization tasks; geogebra; graphical method, linear programming problems in Excel.

## **Введение**

Цифровой мир развивается с каждым годом все быстрее и интенсивнее. Рабочие программы, методические материалы, наработки по заданиям зачастую не успевают за эти темпами и как следствие высшее образование становится неактуальным и неинтересным для студента. Практически любой раздел математики можно обогатить прикладными, современными заданиями, новыми подходами и методиками [1]. Далее будет рассмотрен пример и два способа поиска оптимального решения.

## **Материалы и методы**

Современные мотоциклетные шлемы изготавливают из различных композитных материалов [2]. Производители находятся в постоянном поиске оптимальных решений по снижению издержек, максимизации прибыли и т.д. С целью улучшения качества продукции, завод по производству мотоэкипировки запускает две инновационные технологии для изготовления мотоциклетных шлемов из композитных материалов. Производственные ресурсы для выполнения работ из расчета - затраты производственных ресурсов за сутки, цена за единицу продукции по каждому технологическому способу (см. таблица 1):

Таблица 1. Исходные данные по изготовлению мотошлемов

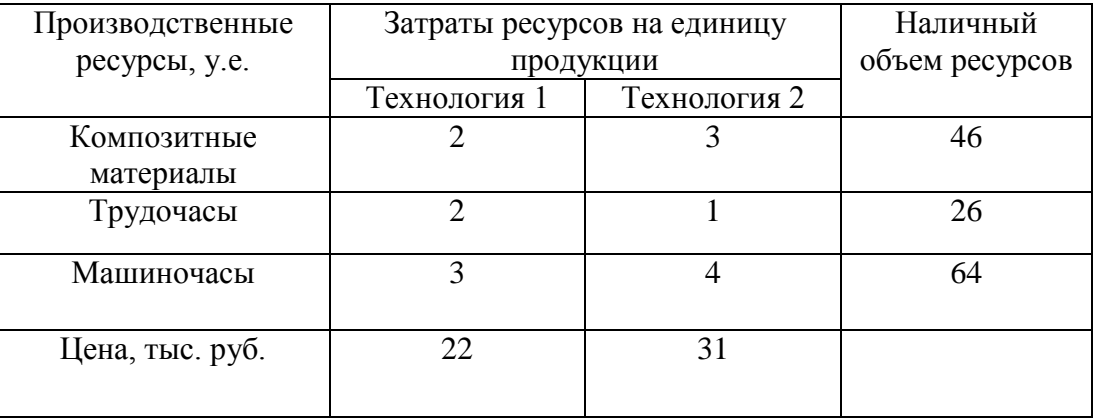

Определим объем выпуска шлемов для мотоциклов по каждому технологическому способу, чтобы прибыль завода была максимальной.

Рассмотрим 1 способ решения задачи в Microsoft Excel.

Для этого составим математическую модель задачи и определим максимальное значение целевой функции

$$
F = 22x_1 + 31x_2 \rightarrow max \tag{1}
$$

при системе ограничений

$$
\begin{cases}\n2x_1 + 3x_2 \le 46, \\
2x_1 + x_2 \le 26, \\
3x_1 + 4x_2 \le 64, \\
x_1 \ge 0, \\
x_2 \ge 0.\n\end{cases}
$$
\n(2)

Рассмотрим по шагам решение в Microsoft Excel [3]. Для этого выполним следующие действия:

1) Занесем данные в таблицу как показано на рис.1;

2) В ячейку D3 введем формулу для вычисления целевой функции задачи. Переводим курсор в D3 и выбираем  $f_x$  «вставить функцию»;

3) Необходимо выбрать функцию «СУММПРОИЗВ», в поле «массив 1» и ввести изменяемые ячейки В2:С2.

В поле «массив 2» ввести адреса ячеек В3:С3. Ячейки В2 и С2 называются изменяемыми ячейками, в них будут записаны оптимальные значения переменных  $x_1$  и  $x_2$ .

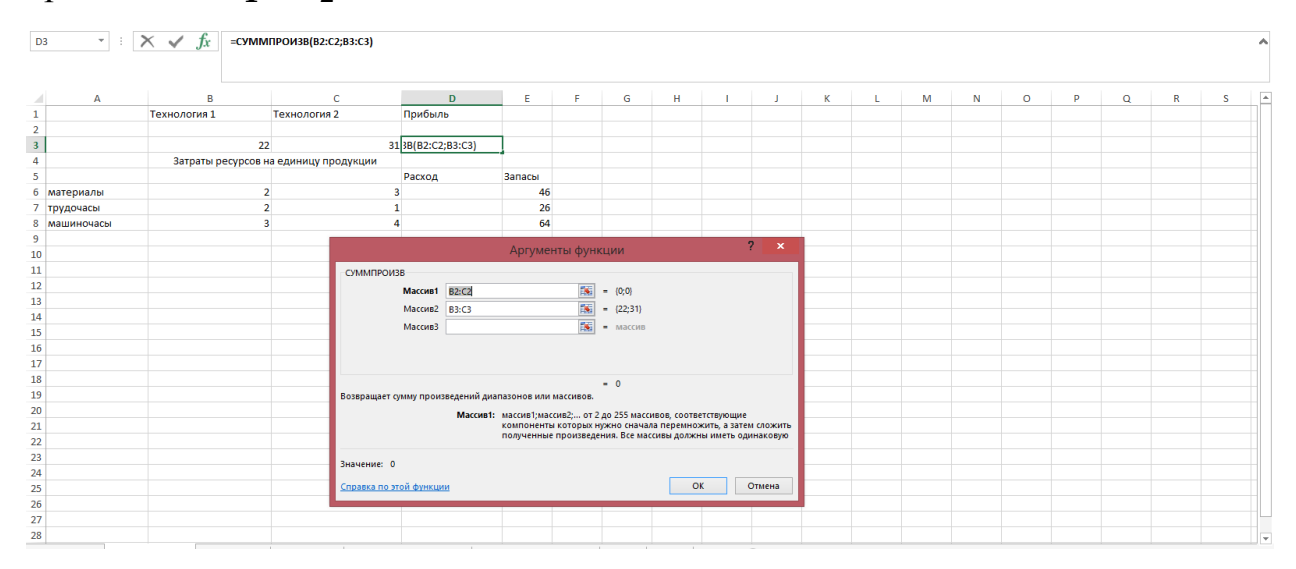

Рис. 1. Ввод данных в Microsoft Excel

В ячейку D6, D7 и D8 необходимо ввести формулы для вычисления нормы затрат производственных ресурсов по каждому технологическому способу. Формулы вводятся аналогично целевой функции. Например, в ячейку D6 вводим данные как показано на рис. 2.

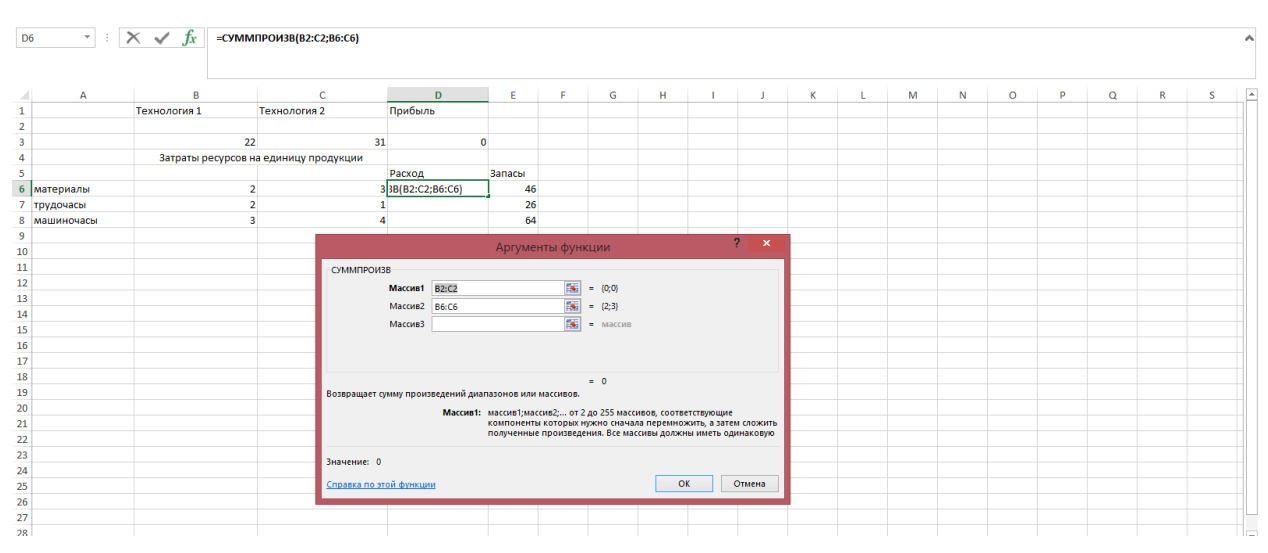

Рис. 2. Ввод нормы затрат в Excel

В меню «Сервис» выбираем процедуру «Поиск решения» [4]. В появившемся окне нужно установить адрес ячейки D3, содержащей формулу для вычисления целевой функции, значение целевой функции – максимальное, адреса изменяемых ячеек В2:С2. Далее вводим ограничения задачи.

После ввода всех данных окно «Поиска решений» будет иметь следующий вид рис. 3.

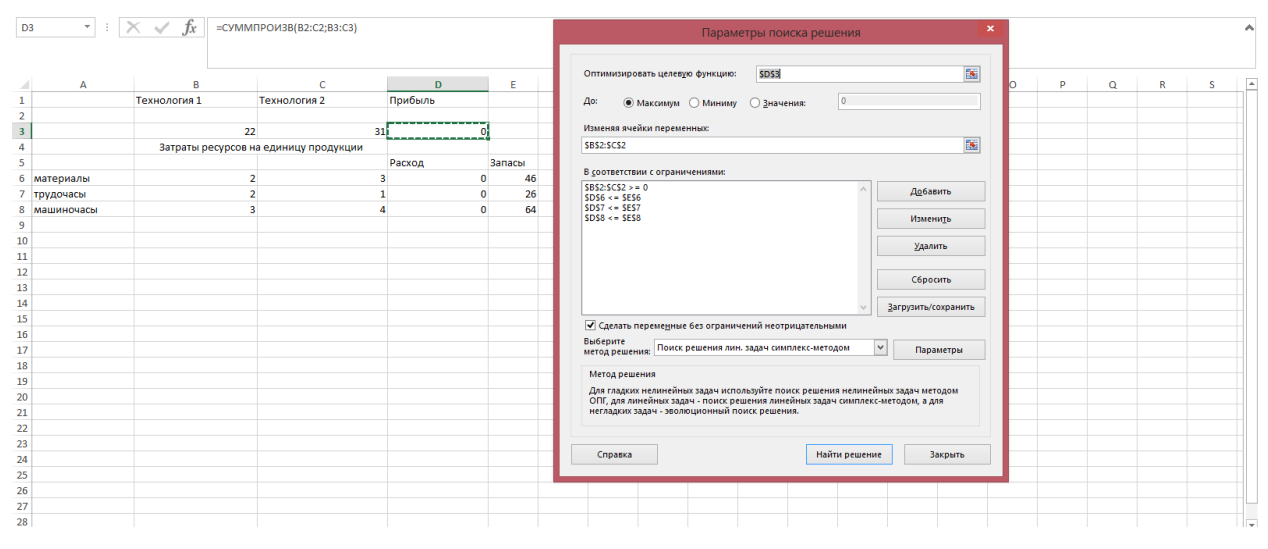

Рис. 3. Поиск решения

Если в окне «Поиск решения» нажать кнопку «Параметры» и установить флажок в пункте «Линейная модель», то при решении задачи будет производиться расчет по симплекс-методу. На рис. 4 представлено само решение задачи.

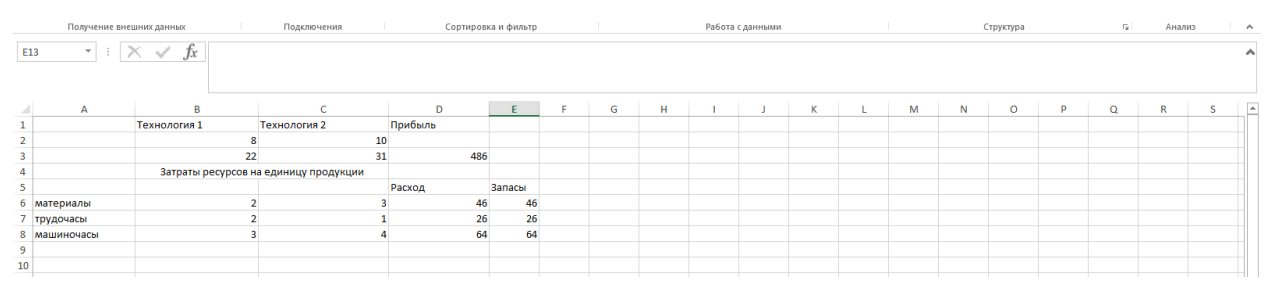

Рис. 4. Решение задачи

Для получения максимальной прибыли рекомендуется выпускать 8 шлемов по первой технологии, и 10 шлемов по второй технологии. Прибыль составит 486 тыс. руб.

Рассмотрим второй способ- графический метод решения данной задачи в GeoGebra.

Построим область допустимых решений, т.е. решим графически систему неравенств. Для этого построим каждую прямую и определим полуплоскости, заданные неравенствами и определим область допустимых решений [5; 6; 7].

Построим прямую, отвечающую значению целевой функции (1). Векторградиент, составленный из коэффициентов целевой функции, указывает направление максимизации **F**. Начало вектора – точка  $(0; 0)$ , конец – точка (22;31). Построим перпендикулярно вектору линию уровня рис. 5.

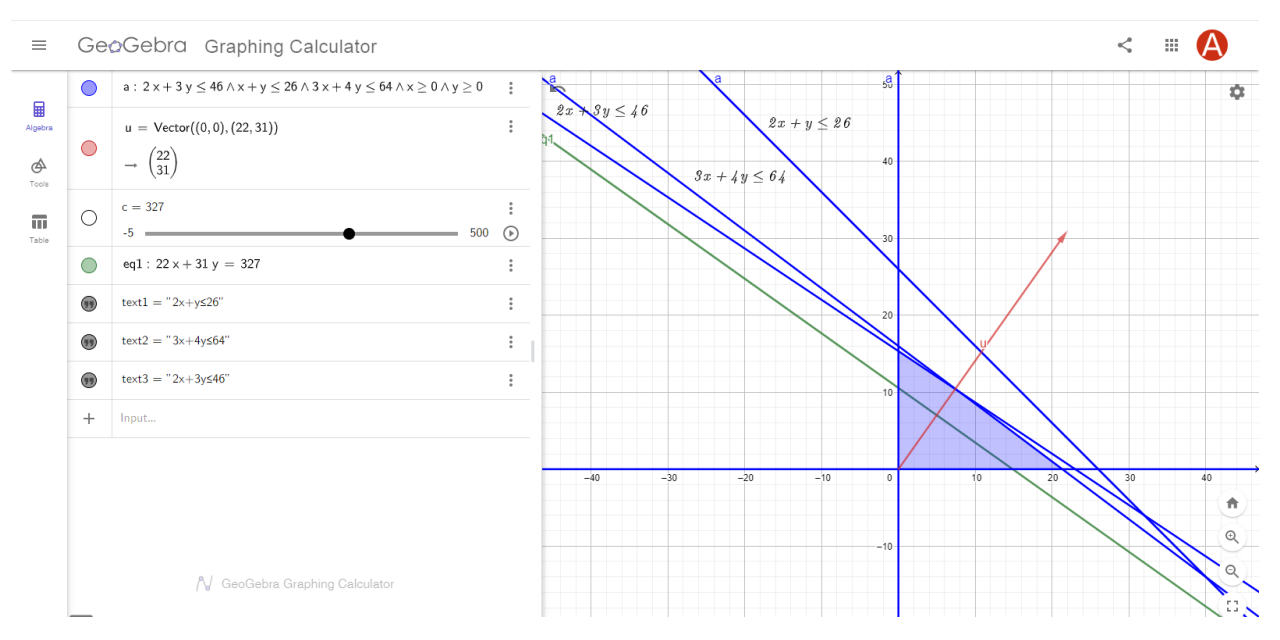

Рис. 5. Графический способ решения задачи

Поскольку необходимо найти максимальное решение, то двигаем прямую до последнего касания обозначенной области рис. 6.

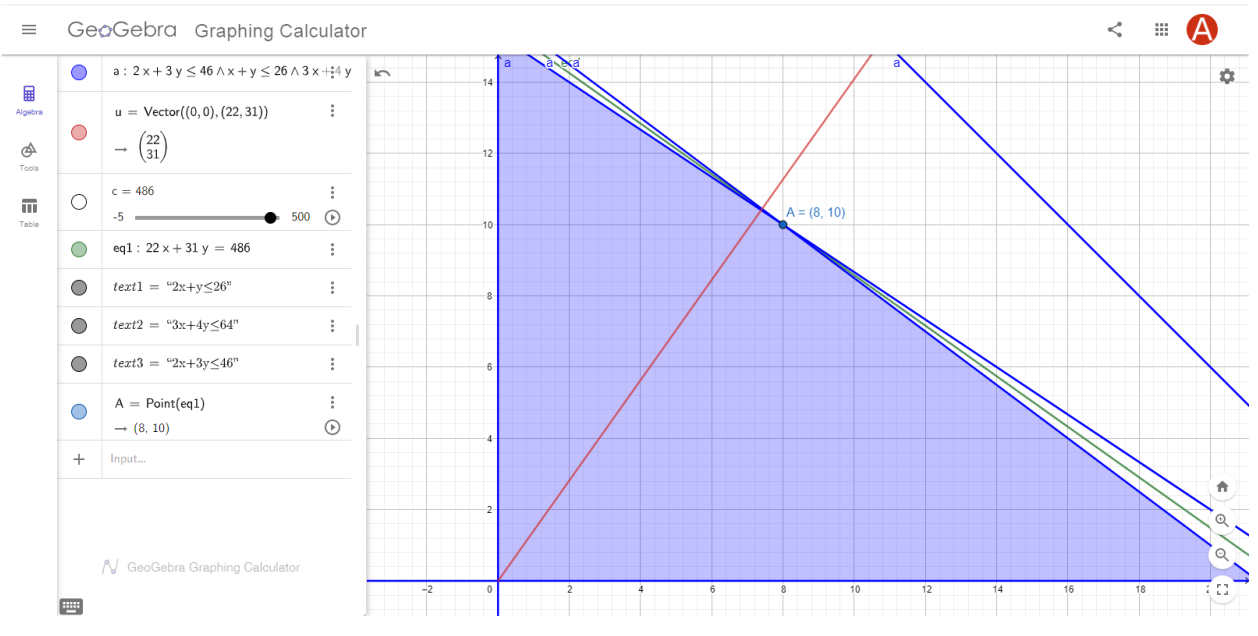

Рис. 6. Максимальное решение графическим методом

Прямая  $F(x) = const$  пересекает область в точке *A*. Так как точка *A* получена в результате пересечения прямых, то ее координаты удовлетворяют уравнениям этих прямых

> $\begin{cases} 2x_1 + 3x_2 \leq 46 \\ 3x + x \leq 36 \end{cases}$  $2x_1 + x_2 \le 26$  $x_1 = 8, x_2 = 10,$

максимальное значение целевой функции

$$
F = 22x_1 + 31x_2 = 176 + 310 = 486
$$

Расчеты по первому и второму варианту показали одинаковое значение целевой функции (прибыль).

Данные программные продукты можно использовать на занятиях по дисциплинам «Методы оптимизации», «Теория планирования эксперимента», «Математическое моделирование». Такие инструменты, как Excel и Geogebra также подходят для решения более сложных задач, с большим количеством переменных и ограничений. Студент будет иметь возможность развивать не только предметные, но и цифровые навыки. Если организовать работу в парах или группах – будут развиваться и мягкие навыки. В свою очередь, преподаватель будет иметь возможность уделить больше времени на:

- исследовательскую деятельность;

- поиск достоверных источников;

- на этапы построения математической модели;

- составление математической модели;

- анализ и верификация полученных данных.

## **Библиографический список:**

1. Говор С. А., Зуева А. Е. Геометрия танца // Гуманитарный вестник. 2020. № 4(84). С. 1-9.

2. Энциклопедия мотоциклиста URL:https://motorcycle.fandom.com /ru/wiki/Защитная экипировка: Мотоциклетный шлем (дата обращения: 24.08.2021).

3. Надеждин Е.Н., Смирнова Е.Е., Варзаков В.С. Математические методы и модели в экономике: учебное пособие для студентов экономических специальностей; Автономная некоммерческая организация ВПО «Институт экономики и управления», 2011. - 249 с.

4. Петрова В.А. Программирование и решение сложных задач в Excel : учеб. пособие / В.А. Петрова.— Екатеринбург : Изд-во Урал. ун-та, 2016. 88 с.

5. К.В. Балдин, В.Н. Башлыков, А.В. Рукосуев Математические методы и модели в экономике: учебник / под общ. ред. К.В. Балдина; М.: ФЛИНТА: НОУ ВПО «МПСИ», 2012. 328 с.

6. Г.П. Фомин Математические методы и модели в коммерческой деятельности: учебник / 3-е изд., перераб. и доп.; М.: Финансы и статистика; ИНФРА-М., 2009. 640 с.

7. Надеждин Е.Н., Смирнова Е.Е., Варзаков В.С. Математические методы и модели в экономике: учебное пособие для студентов экономических специальностей; Автономная некоммерческая организация ВПО «Институт экономики и управления», 2011. - 249 с.